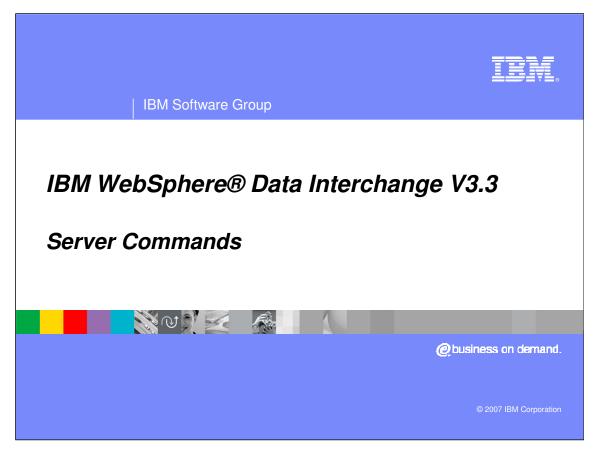

This presentation will review the Client Server Commands and remote job submission.

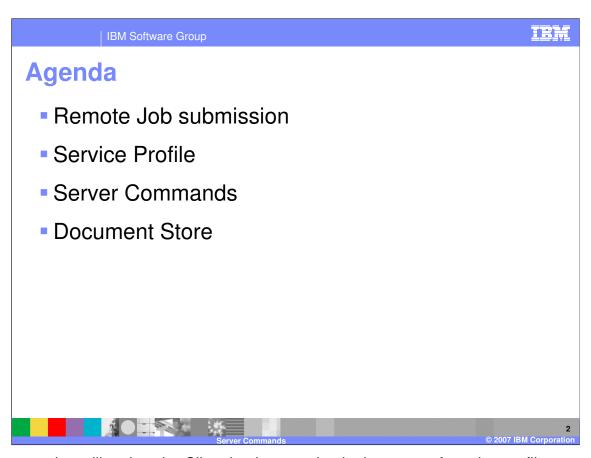

The presentation will review the Client implementation in the areas of service profiles, server commands, and document store.

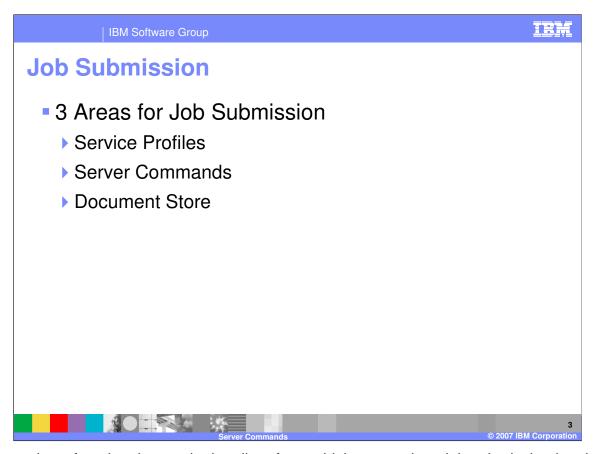

There are three functional areas in the client from which remote host job submission has been implemented, Service Profiles, Server Commands, and Document Store.

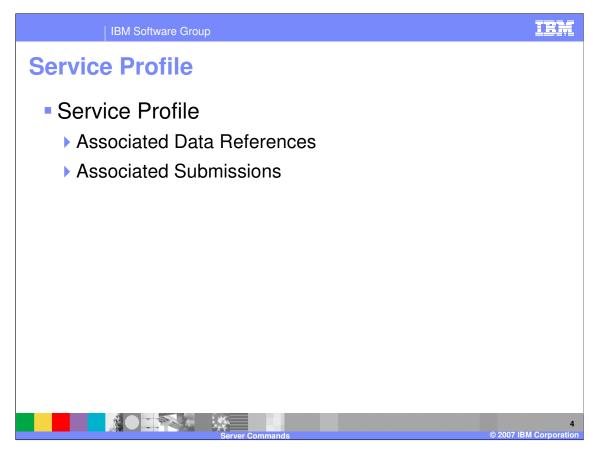

Service Profiles include two tabs, Associated Data References and Associated Submissions.

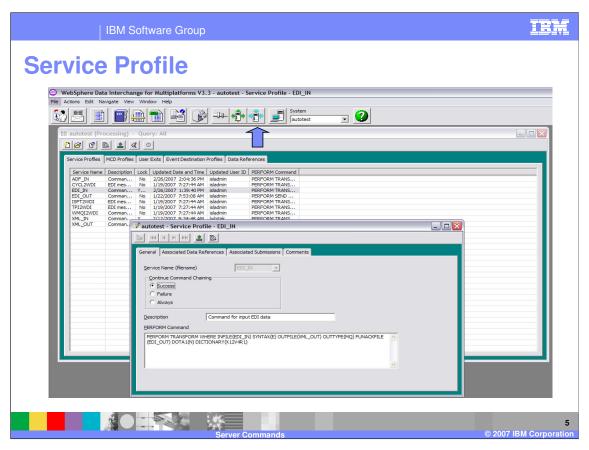

Service profiles are located in the Processing functional area. The Perform Command edit field allows any Perform Command to be entered and saved. There is a action, 'Submit', as well as a 'Submit' button on the toolbar, that can be used to perform the job request.

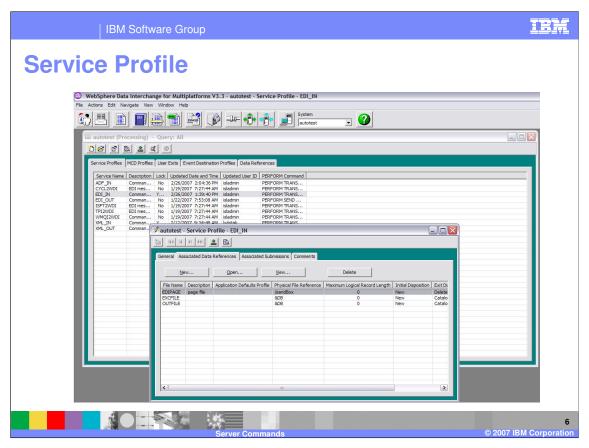

The Associated Data References tab lists the logical-to-physical file relationships used in the Service Profile.

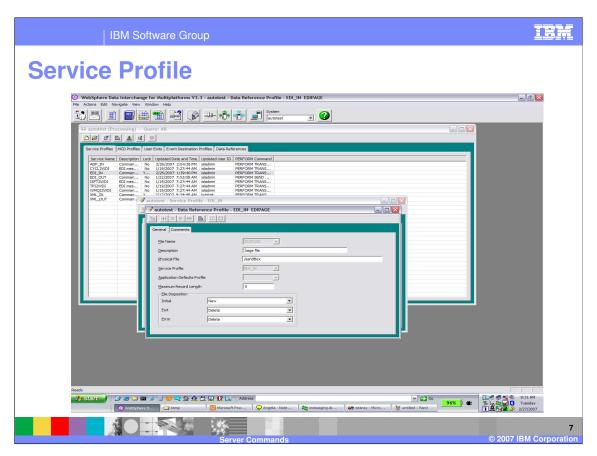

The File Name is the logical short name used in PERFORM commands. The Physical File may be a file system path, a directory or a fully qualified data set name.

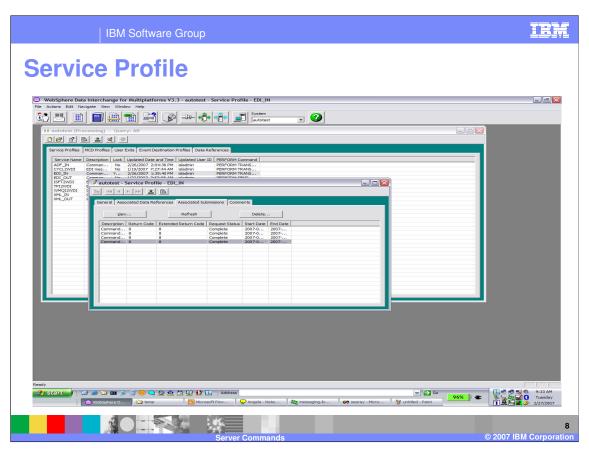

The Associated Submissions tab lists submission requests by the particular Service Profile. You can View the Submissions and delete them. The Refresh button sill update the list to include any new submission requests.

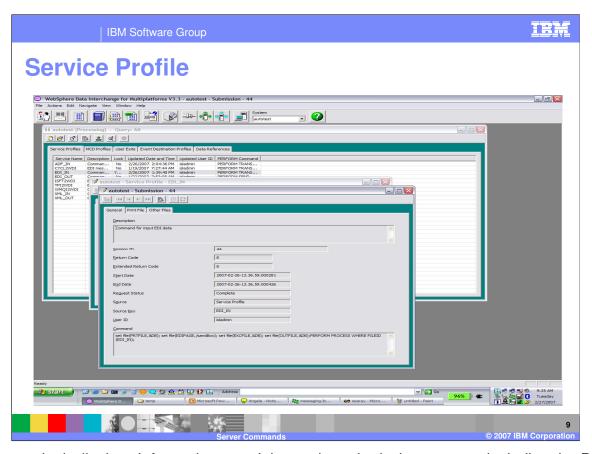

The General tab displays information pertaining to the submission request, including the Perform Command and the 'set files' that are generated by the Associated Data References.

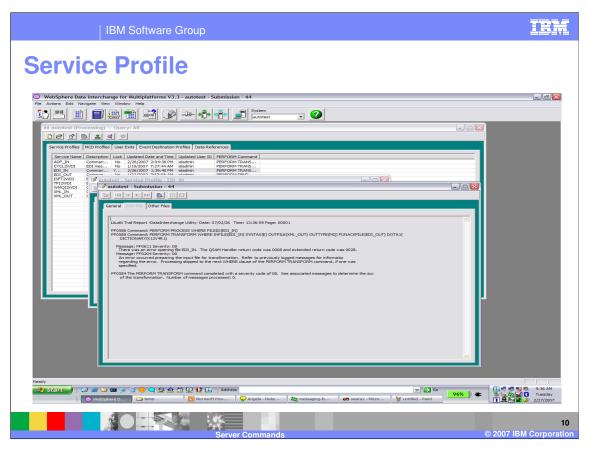

The Print File generated by the Perform Command can be displayed.

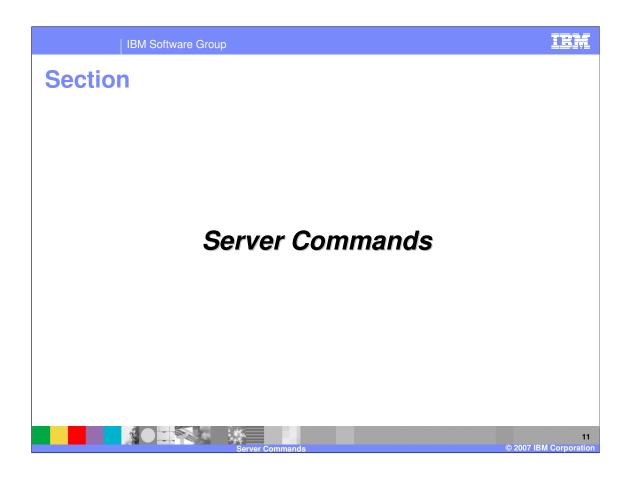

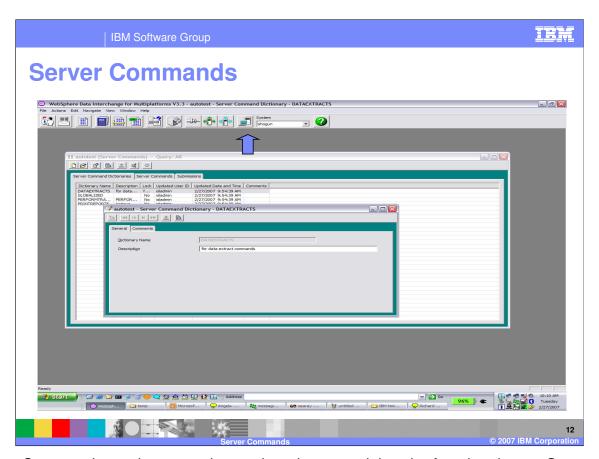

Perform Commands can be created, saved, and executed thru the functional area, Server Commands. Server Command Dictionaries can be created to hold related Server Commands.

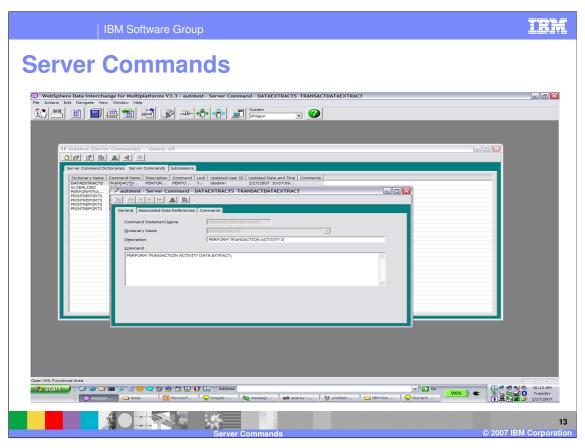

Server Commands are Perform Commands entered and saved in Server Command Dictionaries.

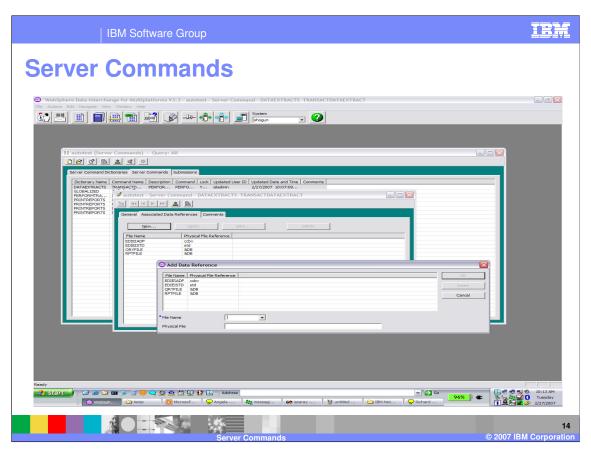

Server Commands can have Data References, logical-to-physical file relationships used in the Perform Command, associated with them. Note that in this Server Command a Data Reference has been created associating QRYFILE with '&DB'. This is a technique that will write the QRYFILE to a database table that the client can then display to the user if the submission has been successful. This will be shown in a later slide.

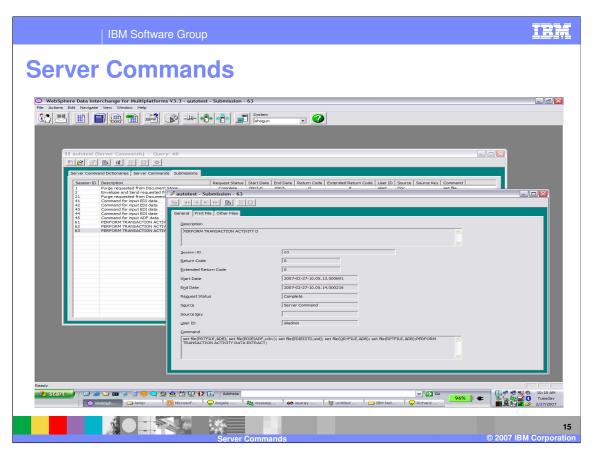

The Submissions tab will list any Remote Job Submission Requests from Server Profiles, Server Commands, or from Document Store. The individual submissions can be viewed, showing the job information, including the Perform Command. Any Associated Data Reference from the Server Command will create a 'set file'.

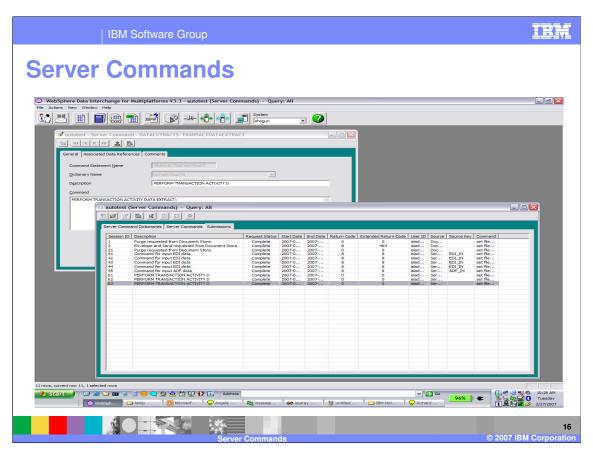

The Server Command description field is an optional field for Server Commands. When used, the Server Command description is shown in the list of submissions, as a way for the user to locate and identify particular submissions.

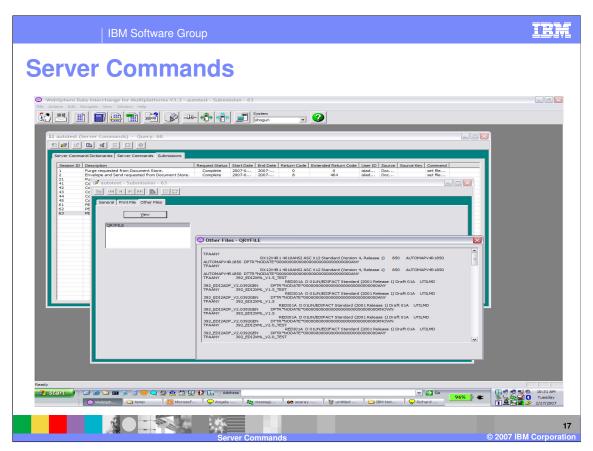

The 'Other Files' tab on Submissions, will list Associated Data Reference files that have been created for that submission with a physical file name of '&DB'. In this Submission, the Server Command was a 'Perform Transaction Activity Data Extract' that had an Associated Data Reference of QRYFILE to '&DB'. By default, the 'Perform Transaction Activity Data Extract' will write its results to the QRYFILE. This tab then allows the user to view that QRYFILE.

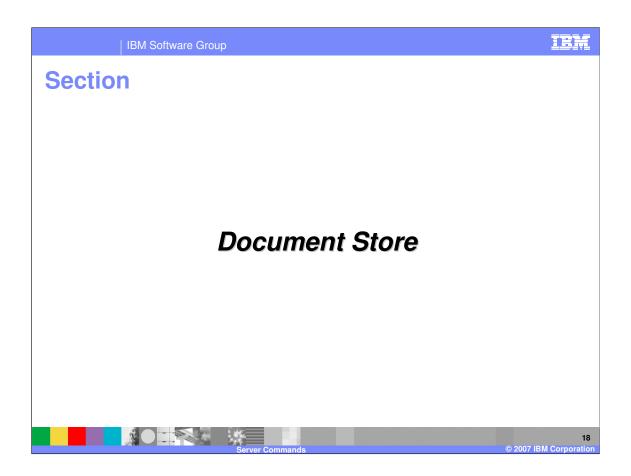

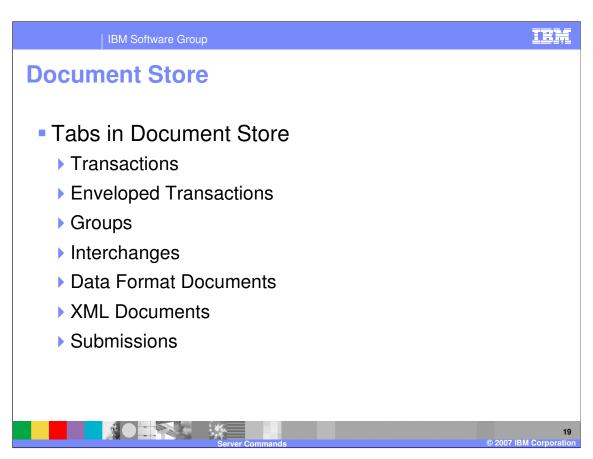

The Document Store functional area contains tab pages listing stored Transactions, Enveloped Transactions, Groups, Interchanges, Data Format Documents, XML Documents, and any Remote Job Submission Requests.

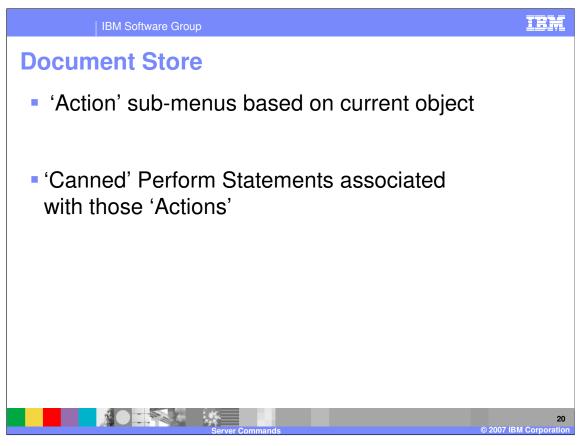

Within Document Store, the stored documents can be selected and Remote Job Submissions can be enacted from the 'Action' sub-menus. These sub-menus are tailored to the particular document list that is currently being displayed. These actions will generate particular Perform Commands for the user.

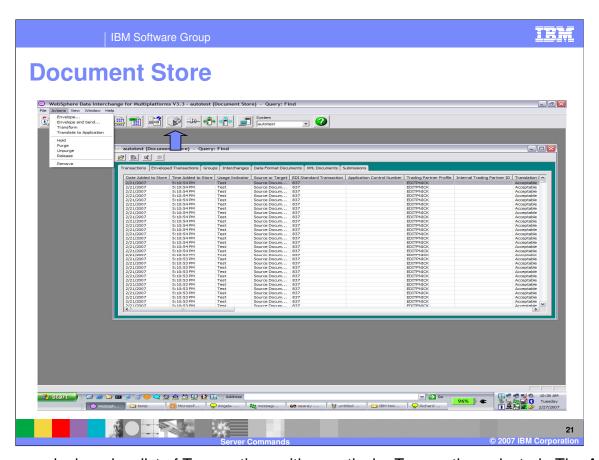

As an example, here is a list of Transactions with a particular Transaction selected. The Action sub-menu contains the Actions Envelope, Envelope and Send, Transform, Translate To Application, Hold, Purge, Unpurge, Release, and Remove. Each of these actions will generate a particular Perform statement, and then will submit that perform statement.

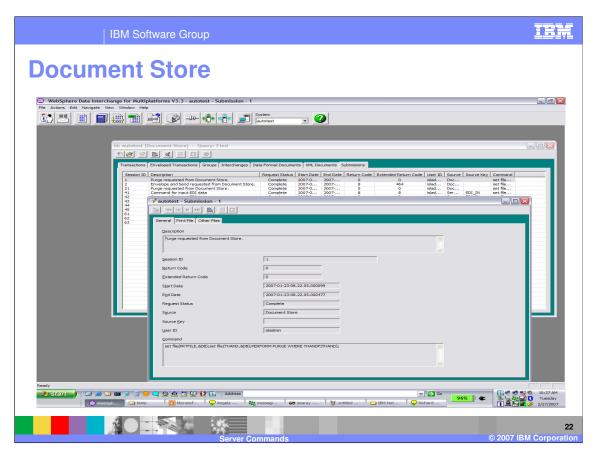

After selecting a transaction from the Document Store, and selecting the 'Purge' action, you can go to the Submissions tab to locate the submission that was generated by that action. The 'Purge' action generated a 'PERFORM PURGE WHERE THANDF(THAND)' command.

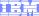

Template Revision: 04/25/2006 11:09 AM

## Trademarks, copyrights, and disclaimers

The following terms are trademarks or registered trademarks of International Business Machines Corporation in the United States, other countries, or both:

 IBM
 CICS
 IMS
 WMQ
 Tivoli

 IBM(logo)
 Cloudscape
 Informix
 OS/390
 WebSphere

 e(logo) business
 DB2
 iSeries
 OS/400
 xSeries

 AlX
 DB2 Universal Database
 Lotus
 pSeries
 zSeries

Java and all Java-based trademarks are trademarks of Sun Microsystems, Inc. in the United States, other countries, or both.

Microsoft, Windows, Windows NT, and the Windows logo are registered trademarks of Microsoft Corporation in the United States, other countries, or both.

Intel. ActionMedia. LANDesk. MMX. Pentium and ProShare are trademarks of Intel Corporation in the United States, other countries, or both.

UNIX is a registered trademark of The Open Group in the United States and other countries.

Linux is a registered trademark of Linus Torvalds.

Other company, product and service names may be trademarks or service marks of others.

Product data has been reviewed for accuracy as of the date of initial publication. Product data is subject to change without notice. This document could include technical inaccuracies or typographical errors. IBM may make improvements and/or changes in the product(s) and/or program(s) described herein at any time without notice. Any statements regarding IBM's future direction and intent are subject to change or withdrawal without notice, and represent goals and objectives only. References in this document to IBM products, programs, or services does not imply that IBM intends to make such products, programs or services available in all countries in which IBM operates or does business. Any reference to an IBM Program Product in this document is not intended to state or imply that only that program product may be used. Any functionally equivalent program, that does not infringe IBM's intellectual property rights, may be used instead.

Information is provided "AS IS" without warranty of any kind. THE INFORMATION PROVIDED IN THIS DOCUMENT IS DISTRIBUTED "AS IS" WITHOUT ANY WARRANTY, EITHER EXPRESS OR IMPLIED. IBM EXPRESSLY DISCLAIMS ANY WARRANTIES OF MERCHANTABILITY, FITNESS FOR A PARTICULAR PURPOSE OR NONINFRINGEMENT. IBM shall have no responsibility to update this information. IBM products are warranted, if at all, according to the terms and conditions of the agreements (e.g., IBM Customer Agreement, Statement of Limited Warranty, International Program License Agreement, etc.) under which they are provided. Information concerning non-IBM products was obtained from the suppliers of those products, their published announcements or other publicly available sources. IBM has not tested those products in connection with this publication and cannot confirm the accuracy of performance, compatibility or any other claims related to non-IBM products. IBM makes no representations or warranties, express or implied, regarding non-IBM products and services.

The provision of the information contained herein is not intended to, and does not, grant any right or license under any IBM patents or copyrights. Inquiries regarding patent or copyright licenses should be made, in writing, to:

IBM Director of Licensing IBM Corporation North Castle Drive Armonk, NY 10504-1785 U.S.A.

Performance is based on measurements and projections using standard IBM benchmarks in a controlled environment. All customer examples described are presented as illustrations of how those customers have used IBM products and the results they may have achieved. The actual throughput or performance that any user will experience will vary depending upon considerations such as the amount of multiprogramming in the user's job stream, the I/O configuration, the storage configuration, and the workload processed. Therefore, no assurance can be given that an individual user will achieve throughput or performance improvements equivalent to the ratios stated here.

© Copyright International Business Machines Corporation 2006. All rights reserved.

Note to U.S. Government Users - Documentation related to restricted rights-Use, duplication or disclosure is subject to restrictions set forth in GSA ADP Schedule Contract and IBM Corp.

2

© 2007 IBM Corporation